# **GALaxy** IV

## QUICKSTART DSD 412 DC Drive

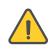

**CAUTION:** Elevator control products must be installed by elevator personnel who have been trained in the construction, maintenance, repair, inspection, and testing of elevator equipment. The elevator personnel must comply with all applicable safety codes and standards.

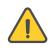

**CAUTION:** Every safety precaution, whether or not specifically stated in this document, must be implemented when installing, adjusting, or servicing elevator equipment. All safety precautions must be followed to ensure the safety of elevator personnel and the general public.

## Requirements for a running platform during initial startup

- 1 As shown in the job connection diagrams:
  - Wire Motor and Main Line Power
  - Install and wire Governor
  - Wire the Motor Encoder Cable
- 2 Add temporary connections on the GALX-1102 Main I/O Board and Expansion I/O boards as shown in **Figures 1**, **2**, **3**, and **4**.
- **3** Set the toggles switches on the GALX-1102 Main I/O Board as show in **Figure 4**.
- 4 Check/set parameters in the controller LCD user interface. See "GALaxy IV Controller Settings" in **Table 1**.
- 5 Check/set parameters in the DSD 412 Drive. See "DSD 412 Drive Settings" in **Table 2**.
- 6 Verify the PIC and PAL fault LED's are off. See the GALX-1102AN Main I/O Board in **Figure 4**. If these LED's are on, refer to the GALaxy IV adjustment manual for possible causes of these faults.
- 7 Perform the DSD 412 drive "Self-Tune" procedure described on **page 4**.
- Verify that the motor rotation direction and speed are correct.
  If the motor rotation direction and speed are not correct, see page 4 for determining the correct motor rotation direction and speed.

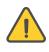

**CAUTION:** All temporary connections must be removed before placing the elevator in service. Refer to the GALaxy IV Manual for complete adjustment procedures.

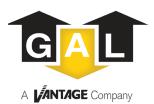

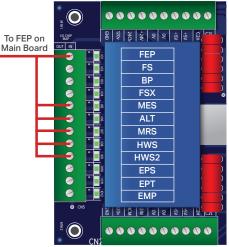

Figure 1: Typical I/O Expansion Board Fire I/O Expansion Board

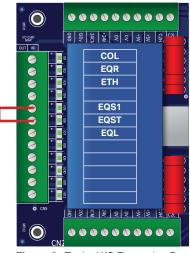

Figure 2: Typical I/O Expansion Board Earthquake I/O board (if used)

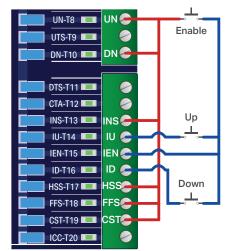

Figure 3: GALX-1102AN Main I/O Board with Run Bug. See Figure 4 for Run Bug Stop Switch

Toggle Switches

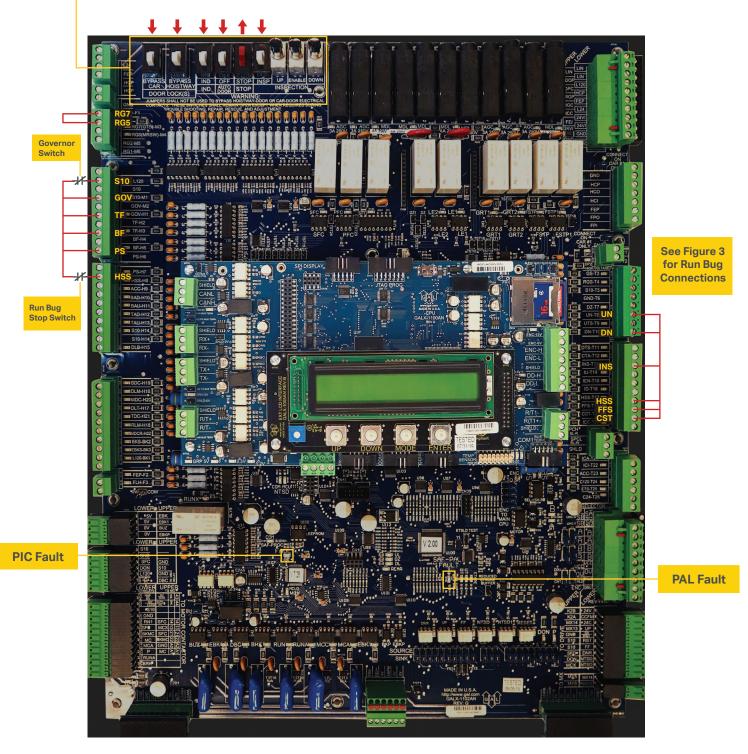

Figure 4: GALX-1102AN Main I/O Board

## Table 1: GALaxy IV Controller Settings

Preset the following parameters from the LCD User Interface "Adjustable Variables" menu.

| Safety Processor Adjustable Variables Submenu          |                                                                       |  |
|--------------------------------------------------------|-----------------------------------------------------------------------|--|
| Top Speed (contract speed fpm)                         | INSP Velocity (set to 140)                                            |  |
| Encoder RPM (set to value in drive Function #11)       | Leveling Vel (set to 140)                                             |  |
| Encoder PPR (set to value in drive Function #10)       | ETS UP VEL (set to Top Speed – only used for reduced stroke buffer)   |  |
| Encoder Type (set to 4 = incremental)                  | ETS DOWN VEL (set to Top Speed – only used for reduced stroke buffer) |  |
| Control Type (set to 2 = Tract DF)                     | Soft Stop Time (set to 3)                                             |  |
| 2 Stop (0 = Multi – Stop; 1 = 2 Stop)                  | PAL ETS UP Vel (set to Top Speed)                                     |  |
| Rear Doors (0 = Front Only; 1 = Rear)                  | PAL ETS DN Vel (set to Top Speed)                                     |  |
| UTS Velocity (set to Top Speed)                        |                                                                       |  |
| DTS Velocity (set to Top Speed)                        |                                                                       |  |
| NTS Processor Adjustable Variables Submenu             |                                                                       |  |
| Top Speed (contract speed fpm)                         | DT Velocity (set to Top Speed)                                        |  |
| Encoder RPM (set to value in drive Function #11)       | UT1 Velocity (set to Top Speed)                                       |  |
| Encoder PPR (set to value in drive Function #10)       | DT1 Velocity (set to Top Speed)                                       |  |
| Encoder Type (set to 0 if using APS; set to 1 if using |                                                                       |  |
| tapeless selector)                                     | UTn Velocity (set to Top Speed)                                       |  |
| UT Velocity (set to Top Speed)                         | DTn Velocity (set to Top Speed)                                       |  |
| Car Motion Submenu                                     |                                                                       |  |
| When Using Tapeless Selector:                          | When Using APS Selector:                                              |  |
| Top Speed (set to Contract Speed)                      | Top Speed (set to Contract Speed)                                     |  |
| Inspect Speed (set to 25 FPM)                          | Inspect Speed (set to 25 FPM)                                         |  |
| Encoder PPR (set to 10,000 PPR)                        | Encoder PPR (not used)                                                |  |
| Encoder RPM (set to governor RPM)                      | Encoder RPM (not used)                                                |  |
| Motor RPM (set to value in drive Function #11)         | Motor RPM (set to value in drive Function #11)                        |  |
| System Options Submenu                                 |                                                                       |  |
| Drive Baud Rate = 0 (19,200)                           |                                                                       |  |
| Encoder Type = 0                                       |                                                                       |  |

## Table 2: DSD 412 Drive Settings

Preset the following parameters from the DSD 412 drive keypad.

| Fnct # | Description           | Unit  | Range          | Setting                          |
|--------|-----------------------|-------|----------------|----------------------------------|
| 1      | CURRENT LIMIT         | %     | 0-300          | 250                              |
| 2      | USE SELF-TUNE VALUES  | LOGIC | 0 – 1          | 0 = OFF                          |
| 3      | RTD. ARMATURE AMPS    | ADC   | 2.0 - 1250.0   | MOTOR NAMEPLATE                  |
| 4      | ARMATURE OHMS         | OHMS  | 0.001 – 5.000  | FROM SELF TUNE                   |
| 6      | ARMATURE INDUCTANCE   | HENRY | 0.0010 - 1.000 | FROM SELF TUNE                   |
| 7      | RTD. ARMATURE VOLTS   | VDC   | 150 – 550      | MOTOR NAMEPLATE                  |
| 9      | NOMINAL AC INPUT      | VAC   | 150 – 525      | A/C LINE TO LINE VOLTAGE @ DRIVE |
| 10     | ENCODER PPR           | PPR   | 600 – 19999    | ENCODER NAMEPLATE                |
| 11     | RATED MOTOR RPM       | RPM   | 50.0 - 1999.0  | MOTOR NAMEPLATE                  |
| 16     | ENCODER / MOTOR RATIO |       | 1.000 - 19.000 | 1                                |
| 17     | RATED CAR SPEED       | FPM   | 1.0 - 1900.0   | CONTRACT SPEED                   |
| 32     | FULL FIELD DETECT     | %     | 30-90          | 80                               |
| 39     | HI SPEED BANDWIDTH    | RAD   | 1 – 15         | 6                                |
| 40     | LO SPEED BANDWIDTH    | RAD   | 1 – 15         | 6                                |
| 41     | PER-UNIT INERTIA      | SEC   | 0.10 - 9.99    | 2                                |
| 42     | STIFFNESS             |       | 0.2 - 9.9      | 1                                |
| 49     | WEAK FIELD CURRENT    | ADC   | 0.2 - 40.00    | 40                               |
| 50     | FULL FIELD CURRENT    | ADC   | 0.2 - 40.00    | MOTOR NAMEPLATE                  |
| 51     | MOTOR FIELD L/R       | SEC   | 0.10 - 10.00   | FROM SELF TUNE                   |
| 52     | RTD. FIELD VOLTS DC   | VDC   | 50 – 525       | MOTOR NAMEPLATE                  |
| 53     | STANDBY FIELD AMPS    | %     | 10 – 100       | 25                               |

#### DSD 412 Drive Self Tune Procedure:

- 1 Place the NVRAM protect switch in the OFF position. (Note: The NVRAM not protected LED will now be lit.)
- 2 Disconnect power and temporarily remove the "RST" wire from TB1 terminal "49" on the DSD 412 Drive.
- 3 Re-apply power and perform the drive Self Tune procedure in Function #997. During this procedure, the "MC" contactor will energize for a short period of time. After completing the Self Tune, the SCDU should display *PASS*.
- 4 Record the values in drive Function #613, #614, and #615.
- **5** Enter the value of Function #613 into Function #4. Enter the value of Function #614 into Function #6. Enter the value of Function #615 into Function #51.
- 6 If the Self Tune procedure is not successful, refer to the drive manual for troubleshooting.
- 7 Follow the procedures in the drive manual to save the parameters using Function #994.
- 8 Place the NVRAM switch back to the ON position. (Note: The NVRAM not protected LED will turn off.)
- 9 Disconnect power and reconnect the "RST" wire that was temporarily removed from TB1 terminal "49" on the DSD 412 Drive.

#### DSD 412 Drive Self-Diagnostics Test:

- 1 Place the NVRAM protect switch in the OFF position. (Note: The NVRAM not protected LED will now be lit.)
- 2 Perform the Test procedure in Function #998.
- 3 If the Test procedure is successful, the SCDU will display PASS.
- 4 If the Test procedure fails, refer to the drive manual for troubleshooting.
- 5 Place the NVRAM switch back to the ON position. (Note: The NVRAM not protected LED will turn OFF.)

#### Determining the correct motor rotation direction and speed:

- 1 If the motor overspeeds and the drive generates a fault, disconnect power and change the encoder direction by swapping the positions of J44 and J45 on the GALX-1102AN Main I/O Board. Re-apply power and verify that the motor rotation direction and speed are correct.
- 2 If the motor speed is controlled and the rotation is not correct, disconnect power and swap the F1 and F2 motor-field wires. Also, change the encoder direction by swapping the positions of J44 and J45 on the GALX-1102AN Main I/O Board. After swapping the F1 and F2 motor field wires and changing the encoder direction, re-apply power and verify that the motor rotation direction and speed are correct.

### Table 3: Useful DSD 412 Drive Diagnostic Functions

| Fnct # | Description                  | Fnct # | Description                       |
|--------|------------------------------|--------|-----------------------------------|
| 22     | Clear Errors List            | 613    | Measured Resistance – Ohms        |
| 000    | View Fault List              | 614    | Measured Inductance – Henry       |
| 800    | View Error List              | 615    | Measured Field L/R Constant – Sec |
| 600    | Car Speed – FPM              | 616    | Measured Speed Error – %          |
| 601    | Motor RPM – RPM              | 617    | Line Frequency – Hz               |
| 602    | Speed Reference – FPM        | 618    | Heat Sink Temp. – Deg. C          |
| 603    | Pre-Torque Signal – %        | 619    | Measure AC Line Volts – VAC       |
| 609    | CEMF Volts – VDC             | 620    | Field Tracking – PU               |
| 610    | Motor Armature Volts – VDC   | 621    | Serial Comm. On – Logic           |
| 611    | Motor Armature Current – ADC | 688    | Cube I. D.                        |
| 612    | Motor Field Current – ADC    | 689    | Field Range                       |

Revision 4.8 GAL Part Number: DOC-0125N

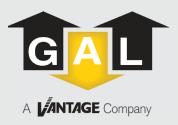

50 E. 153rd St. Bronx, NY 10451-2104 Ph: 718.292.9000 Fax: 718.292.2034 info@gal.com www.gal.com

#### **REGIONAL SERVICE CENTERS**

Miami – 877.241.9354 Chicago – 877.300.5830 Los Angeles – 877.300.5816 New York – 347.226.4555